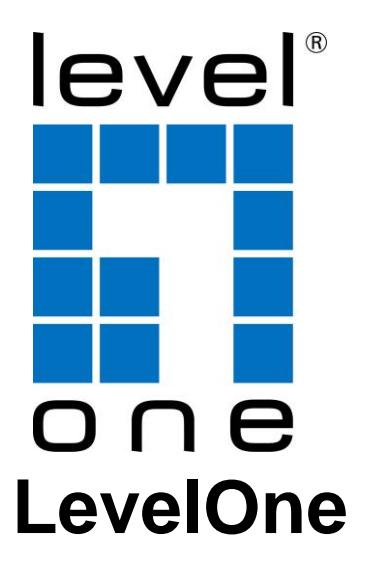

**PoE Extender over Hybrid Fiber**

# **Quick Installation Guide**

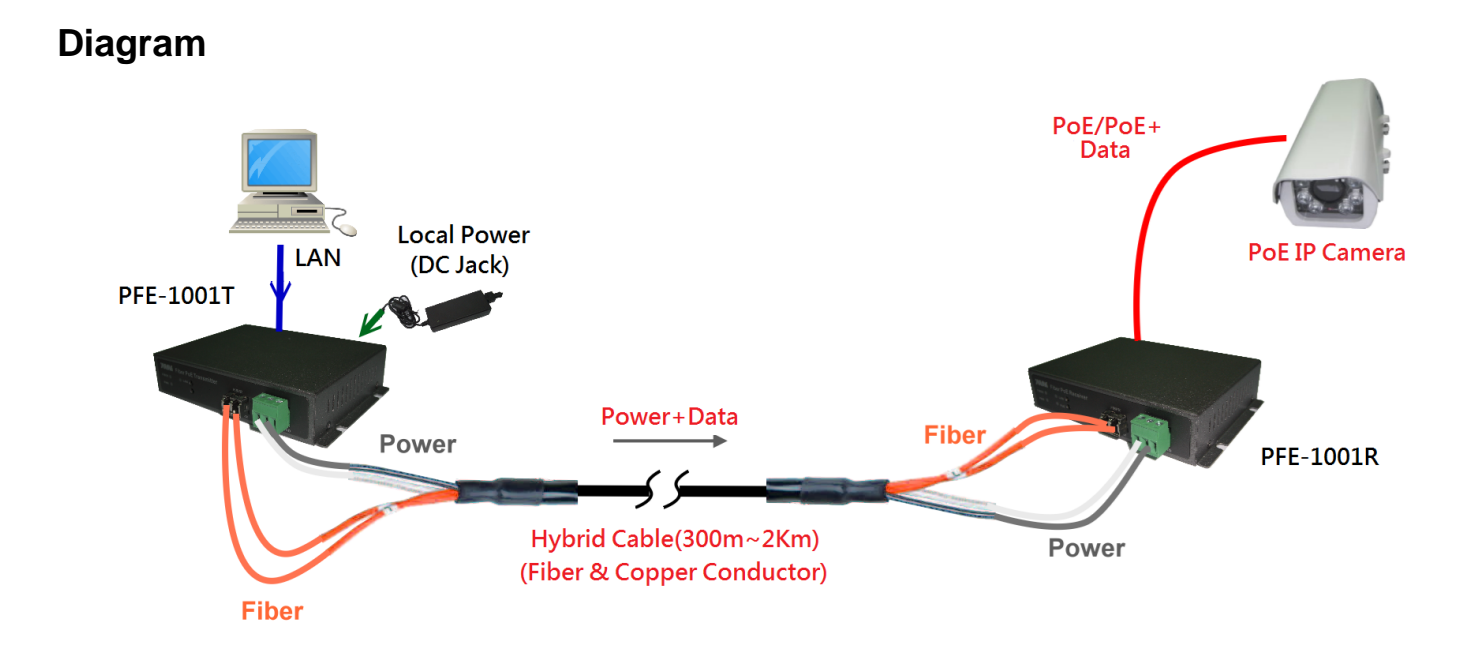

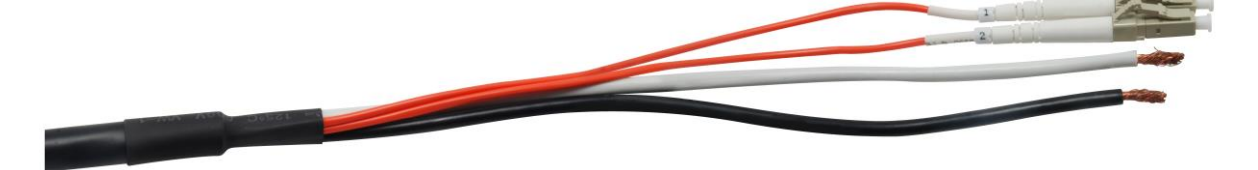

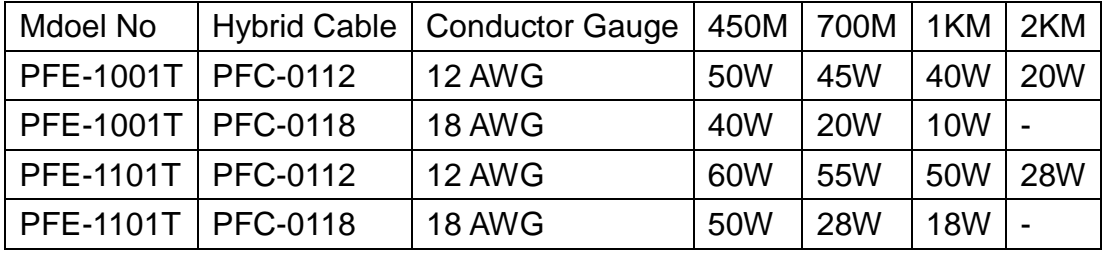

### **Step 1: PFE-1001T /1101T Connections**

- A. Connect PFE-1001T/1101T RJ45 LAN port to the PC or Notebook using a Category 5 LAN cable as the above connections.
- B. Connect the AC-DC Power Adaptor to the PFE-1001T/1101T DC port (back panel).
- C. Connect the Fiber cable to the PFE-1001T/1101T Fiber port.
- D. Connect the Copper cable to the PFE-1001T/1101T DC Terminal Block (front panel)

## **Step 2: PFE-1001R/1011R and PFE-1004R/1014R Connection**s

- E. Connect PFE-1001R/1011R and PFE-1004R/1014R RJ45 LAN port to the PoE IP CAM using a Category 5 LAN cable as the above connections.(PFE-1004R/1014R PoE DiP Switch need On)
- F. Connect the Fiber cable to the PFE-1001R/1011R Fiber port.
- G. Connect the Copper cable to the PFE-1001R/1011R DC Terminal Block (front panel)

#### **Step 3: POWER ON and Run**

- H. Turn the AC-DC Power Adaptor ON.
- I. Run the PC IP CAM monitoring software.

#### **Ordering Information**

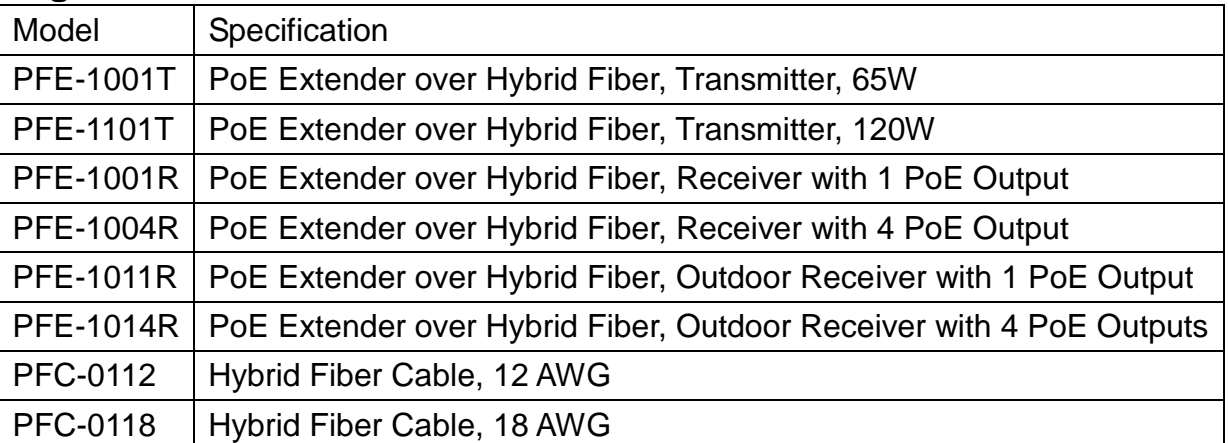